**การจัดการความรู้ของคณะสาธารณสุขศาสตร์ มหาวิทยาลัยกรุงเทพธนบุรี ปีการศึกษา 2565 เรื่อง เทคนิคการค้นคืนข้อมูลการอ้างอิงผลงานทางวิชาการ จากฐานข้อมูล**

> **จัดท าโดย คณะกรรมการจัดการความรู้ (KM) คณะสาธารณสุขศาสตร์ มหาวิทยาลัยกรุงเทพธนบุรี ประจ าปีการศึกษา 2565**

#### **ค าน า**

ในปีการศึกษา 2565 คณะกรรมการจัดการความรู้ คณะสาธารณสุขศาสตร์ มหาวิทยาลัยกรุงเทพธนบุรี ได้จัดโครงการ การจัดการความรู้เรื่อง "เทคนิคการค้นคืนข้อมูลการอ้างอิงผลงานทางวิชาการจากฐานข้อมูล" มี วัตถุประสงค์เพื่อส่งเสริมเทคนิค แนวคิดการค้นคืนข้อมูลการอ้างอิงผลงานทางวิชาการจากฐานข้อมูลของอาจารย์ คณะสาธารณสุขศาสตร์ มหาวิทยาลัยกรุงเทพธนบุรีและเพื ่อสนับสนุนให้อาจารย์คณะสาธารณสุขศาสตร์ มหาวิทยาลัยกรุงเทพธนบุรี ค้นคืนข้อมูลการอ้างอิงผลงานทางวิชาการเพื่อการทำวิจัย การเขียนบทความ คณะกรรมการจัดการความรู้จึงได้รวบรวมความรู้จากแหล่งเรียนรู้ต่าง ๆ มา จัดทำเป็นคู่มือ เพื่อเผยแพร่ เป็นแนวปฏิบัติให้กับ นักวิจัย คณาจารย์และ นักศึกษาคณะสาธารณสุขศาสตร์ มหาวิทยาลัยกรุงเทพธนบุรีและผู้ ที่สนใจได้นำไปใช้ประโยชน์ต่อไป

คณะกรรมการจัดการความรู้

## **สารบัญ**

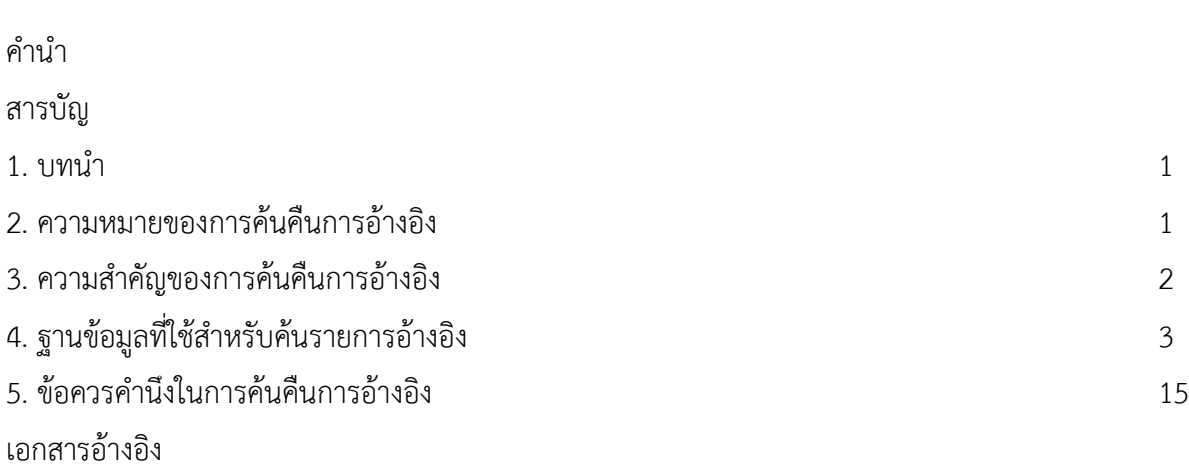

## **การค้นคืนการอ้างอิงผลงานทางวิชาการ Cited Reference Searching**

#### **บทนำ**

การค้นคืนการอ้างอิงผลงานทางวิชาการมีความสำคัญและมีประโยชน์ต่อนักวิจัยและผู้ที่เกี่ยวข้อง เช่น ี่ ช่วยให้ทราบถึงอิทธิพลของบทความวิจัยนั้น และช่วยค้นหานักวิจัยที่สำคัญในแต่ละสาขาวิชา เป็นต้น ปัจจุบัน ฐานข้อมูลเพื่อการค้นคืนการอ้างอิงผลงานทางวิชาการมีเพิ่มมากขึ้น ซึ่งฐานข้อมูลที่สำคัญได้แก่ Web of Science, Scopus, Google Scholar และ TCI เป็นต้น เนื่องจากฐานข้อมูลประเภทนี้แตกต่างกับฐานข้อมูล ้ทั่วไปที่ผู้ใช้คุ้นเคย และแต่ละฐานข้อมูลยังมีลักษณะ และเทคนิคการค้นที่แตกต่างกัน บทความนี้นำเสนอ ้ แนวคิดเกี่ยวกับการค้นคืนการอ้างถึงผลงานทางวิชาการ อาทิ ความหมาย ลักษณะ ความสำคัญ ฐานข้อมูลที่ ส าคัญ (สมาน ลอยฟ้า, 2554)

การอ้างอิง (Citation) คือการบอกแหล่งที่มาของข้อมูลที่ผู้เขียนนำมาใช้อ้างอิงในการเขียนรายงาน หรือ ผลงานต่าง ๆ เพื่อเป็นเกียรติแก่บุคคล หรือองค์กรผู้เป็นเจ้าของความคิดเดิม และเพื่อแสดงเจตนาบริสุทธิ์ ว่าไม่ได้ขโมยความคิด หรือลอกเลียนข้อมูลของผู้อื่นโดยไม่มีการอ้างอิงรวมทั่งสะดวกแก่ผู้อ่านที่ประสงค์จะ ทราบรายละเอียดอื่น ๆ และตรวจสอบความถูกต้อง จากต้นฉบับเดิม ปัจจุบันการค้นคืนการอ้างอิงผลงานทาง ้วิชาการ ( Cited reference searching ) ได้เพิ่มความสำคัญต่อนักวิจัย และผู้ที่เกี่ยวข้องมากขึ้น และ โดยเฉพาะต่อสถาบันอุดมศึกษาเนื่องจากมหาวิทยาลัยต่างขับเคลื่อน มหาวิทยาลัยสู่ความเป็นสากล การ จัดล าดับมหาวิทยาลัยมีการใช้ข้อมูลผลงานวิจัย ผลงานตีพิมพ์และการอ้างอิง เป็นตัวชี้วัด โดยตัวชี้วัด ผลงานวิจัยที่นิยมยมใช้ในการจัดอันดับมหาวิทยาลัยโลก (มหาวิทยาลัยอุบลราชธานี, 2565)

#### **ความหมายของการค้นคืนการอ้างอิง**

การค้นคืนการอ้างอิง หมายถึง เป็นการค้นคืน รายการบรรณานุกรมของบทความจากฐานข้อมูล โดยเฉพาะ เช่น Web of Science เป็นต้น โดยมีวัตถุประสงค์เพื่อค้นหาผลงานทางวิชาการของผู้เขียนคนใด ้ คนหนึ่ง หรือผลงานทางวิชาการเรื่องใดเรื่องหนึ่ง เพื่อต้องการทราบว่าบทความนั้นมีการอ้างอิงผลงานทาง ้วิชาการของผู้ใดบ้าง และบทความนั้นมีใครนำไป อ้างถึงในผลงานทางวิชาการชิ้นอื่นๆบ้าง (สมาน ลอยฟ้า, 2554)

#### **ความส าคัญของการค้นคืนการอ้างอิง**

ึ การค้นคืนการอ้างอิงเป็นการค้นคืนที่มีคุณค่าเนื่องด้วยเป็นการแสดงให้เห็นว่าบทความต่าง ๆ มี ความสัมพันธ์กันอย่างไร นักวิจัยสามารถติดตามความก้าวหน้าของแนวคิดในเรื่องใดเรื่องหนึ่งได้โดยสะดวก ้ และช่วยให้สามารถค้นหาสารสนเทศในหัวข้อที่ต้องการได้สมบูรณ์มากกว่า ซึ่งการค้นคืนการอ้างอิงจะให้ ประโยชน์ดังต่อไปนี้

1. ทราบว่าบทความวิจัยนั้นถูกนำไปอ้างอิงแล้วกี่ครั้งและนำไปอ้างอิงในสิ่งพิมพ์ใดบ้าง

่ 2. สามารถค้นหาบทความเฉพาะเรื่องใดเรื่องหนึ่งและจำนวนการอ้างอิงโดยเฉพาะเมื่อ เปรียบเทียบ กับผลงานทางวิชาการชิ้นอื่นๆโดยผู้เขียนคนเดียวกัน

3. ทราบว่างานวิจัยนั้นมีการนำไปประยุกต์ใช้หรือมีการพัฒนาขึ้นอย่างไร

4. ทราบว่ามีงานวิจัยในปัจจุบันอะไรบ้างที่ศึกษาวิจัยบนพื้นฐานหรือต่อยอดงานวิจัยที่ได้ศึกษามา

ก่อน

5. สามารถค้นหาการใช้ประโยชน์งานวิจัยของตนเองหรืองานวิจัยของผู้อื่น

6. ทราบถึงการตอบสนองต่อบทความวิจัยที่ตีพิมพ์เผยแพร่ตลอดจนผลกระทบและอิทธิพลของ บทความวิจัยนั้นว่าเป็นอย่างไร

7. สามารถค้นหาประวัติและพัฒนาการเกี่ยวกับแนวคิดการวิจัยในเรื่องนั้นๆ และช่วยให้มองเห็น ภาพโดยรวมเกี่ยวกับความเป็นมาของหัวข้อเรื่องที่ค้น และท าให้เกิดความเข้าใจถึงพัฒนาการของหัวข้อ เรื่อง นั้นโดยตลอด

8. สามารถติดตามพัฒนาการของทฤษฎีใดทฤษฎีหนึ่งในช่วงระยะเวลาหนึ่ง

9. สามารถค้นหานักวิจัยที่ส าคัญและโดดเด่นในแต่ละสาขาวิชา

10. สามารถค้นหาประวัติการวิจัยของนักวิจัย

11. ทราบว่ามีใครบ้างที่กำลังศึกษาวิจัยในสาขาวิชาที่สนใจ และผลงานทางวิชาการเหล่านั้นจะ ช่วยในการพัฒนาเครือข่ายเพื่อสร้างความร่วมมือทางวิชาการในสาขาวิชานั้นต่อไป

12. สามารถค้นหางานวิจัยที่เกี่ยวข้องในสาขาวิชาที่สนใจ

13. สามารถค้นหาบทความอื่นๆในหัวข้อเรื่องเดียวกันที่ถูกนำไปอ้างถึงในการศึกษาที่เกี่ยวข้องกัน

14. สามารถวิเคราะห์ผลงานทางวิชาการที่สำคัญ และวัดความสนใจต่อผลลัพธ์ของงานวิจัยใน หัวข้อเรื่องใดเรื่องหนึ่ง

15. สามารถสำรวจความเชื่อมโยงที่ซ่อนเร้นอยู่ระหว่างผลงานวิจัยต่างๆ

16. สามารถค้นหาสารสนเทศใหม่ที่ไม่เคยรู้มาก่อน โดยอาศัยสารสนเทศเดิมที่รู้แล้วเป็นพื้นฐานใน การค้บ

17. เป็นทางเลือกที่มีประโยชน์ต่อการค้นคืนโดยใช้คำสำคัญ (Keyword Searching) เนื่องจาก การค้นคืนโดยใช้คำสำคัญบ่อยครั้งเป็นเรื่องที่ยากโดยเฉพาะในสาขาสังคมศาสตร์และมนุษยศาสตร์ซึ่งมีคำศัพท์ ที่มีความหมายเหมือนกันมาก ส่วนคำค้นที่ใช้ในการค้นคืนการอ้างอิง จะมีความเป็นรูปธรรม มากกว่า เช่น ชื่อผู้ แต่ง ชื่อบทความ เป็นต้น

18. สามารถค้นหาวารสารที่สำคัญที่ผู้เขียนในแต่ละสาขาวิชาส่งบทความเพื่อตีพิมพ์

19. ได้รับสารสนเทศเกี่ยวกับค่าปัจจัยที่ส่งผลกระทบต่อวารสาร (Journal Impact Factor)

20. สามารถวิเคราะห์รายการอ้างอิงของวารสารชื่อเรื่องใดชื่อเรื่องหนึ่ง หรือเฉพาะปีใดปีหนึ่ง

21. สามารถประเมินงานวิจัยที่ตีพิมพ์ของนักวิจัยนั้นว่าถูกนำไปอ้างถึงเพียงใดซึ่งจะเป็น ประโยชน์ ้ต่อการพิจารณาต่อสัญญาจ้าง การเลื่อนตำแหน่ง และการขอทุนวิจัย

### **ฐานข้อมูลที่ใช้ส าหรับค้นรายการอ้างอิง**

#### **1. ฐานข้อมูล Web of Science**

Web of Science หรือ Web of Knowledge เป็นฐานข้อมูลการอ้างอิง (Citation database) ที่ ่ ใหญ่ที่สุด เป็นฐานข้อมูลแรกที่ให้การค้นคืนการอ้างอิงและเป็นที่นิยมใช้อย่างแพร่หลาย และถือว่าเป็น แหล่งข้อมูลมาตรฐานส าหรับการค้นรายการอ้างอิง

การเข้าใช้ฐานข้อมูล Web of Science ต้องอยู่ภายในเครือข่ายของสถาบัน ถ้าอยู่ภายนอก สถาบันต้องเข้า VPN ก่อนจึงเข้าเว็บไซต์ห้องสมุด (ดูเพิ่มเติมเกี่ยวกับ VPN ที่ http://itc.nida.ac.th/home/student/ssl-vpn)

- 1. เว็บไซต์ห้องสมุด [http://library.nida.ac.th](http://library.nida.ac.th/)
- 2. คลิกที่ e-Resources
- 3. คลิก Web of Sciences

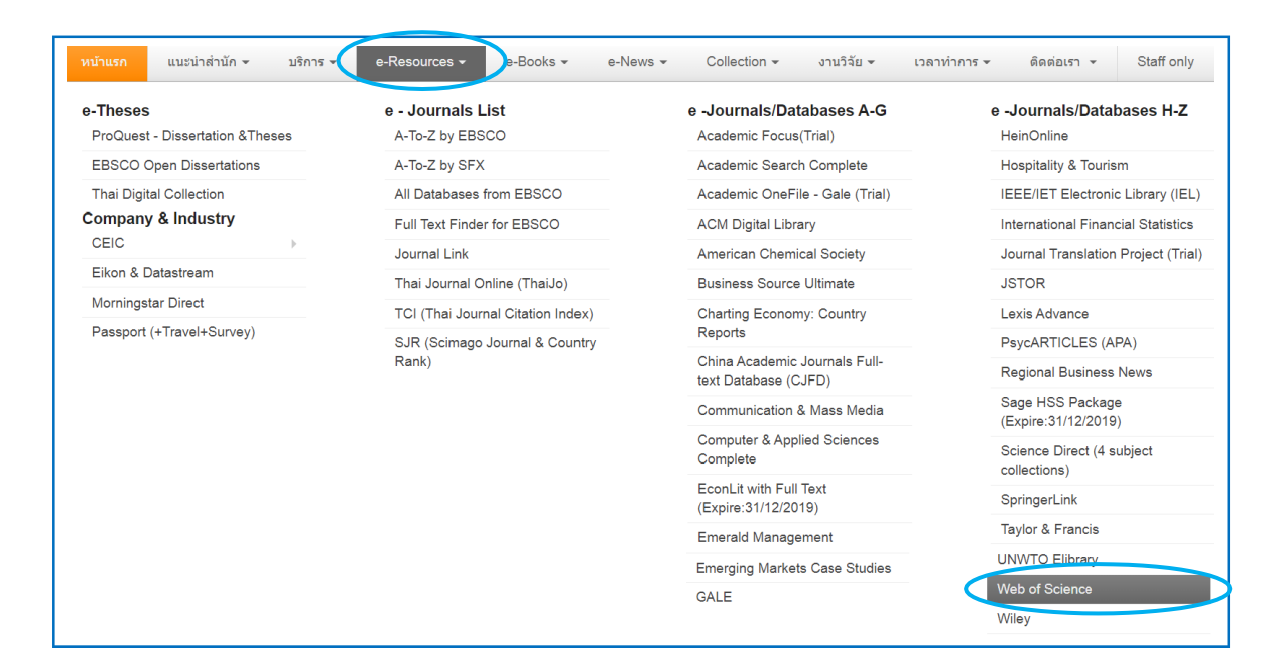

### วิธีการสืบค้น

1. คลิกที่ Cited Reference Search

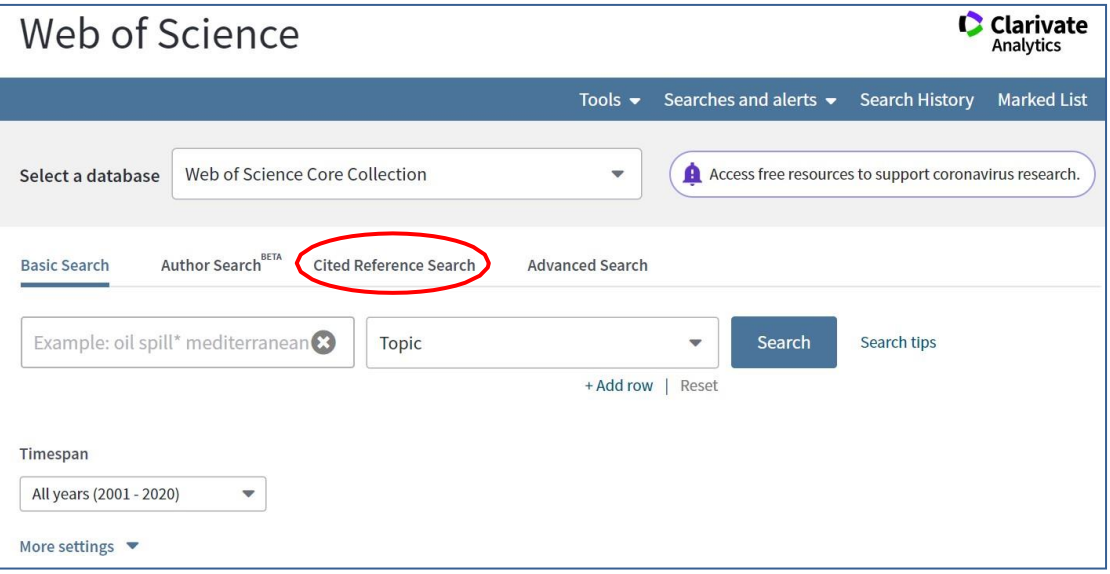

- 2. พิมพ์ชื่อผู้เขียนบทความ (Author) ดังตัวอย่าง
- 3. กำหนดเขตข้อมูล ดังตัวอย่าง

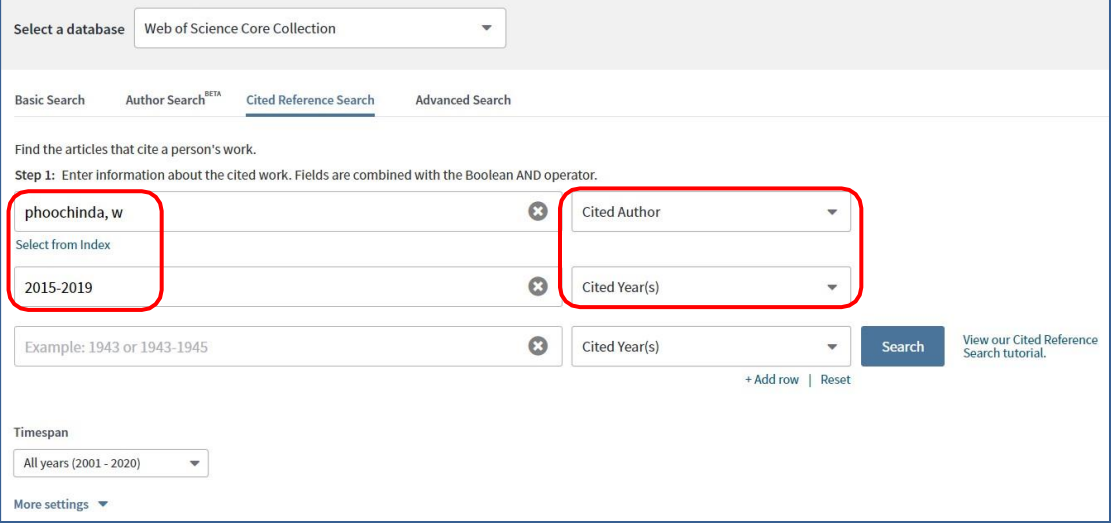

- 4. ดูข้อมูลบทความของเจ้าของผลงาน คลิกที่ชื่อบทความหรือชื่อเรื่อง
- \* "Select All" adds the first 1000 matches to your cited reference search, not all matches Export Table Select Page Select All \* Clear **Finish Soarch**  $\begin{array}{ccc}\n & & \text{Early} \\
& & \text{Access} \\
& \text{Year} & \end{array}$ **Cited Work<br>[Expand Titles]** Citing<br>Articles<sup>\*\*</sup> Page  $\div$  Identifier  $\Box$   $\div$ Select Cited Author  $\div$ Year  $\div$  Volume  $\div$  Issue  $\div$ The performance of the<br>environmental<br>management of... Panya, N....Phoochinda, W. DOI: 10.1016/j.kj KASETSART J SOC SCI  $\blacksquare$  $2018$  $39$  $33$  $\overline{2}$  $\overline{+}$  [Show all authors] The performance of the<br>environmental<br>management of... Panya, N....Phoochinda, W. KASETSART J SOC SCI 2017  $\mathbf 1$  $\mathbf{1}$  $\mathbb{R}$  $\mathbf{1}$ + [Show all authors] **F** Phoochinda W **GUIDELINES PROMOTE A** 2015 Sustainability Approach for<br>Energy Production Using... Phoochinda, W. INT J RENEWABLE ENER  $\Box$ 2015  $\overline{5}$  $\overline{\mathbf{3}}$  $\mathbf{1}$  $\sqrt{2}$ Phoochinda, W MANUAL INTEGRATION S 2015  $\frac{1}{1}$ Select Page Select All \* Clear Export Table Finish Search \* "Select All" adds the first 1000 matches to your cited reference search, not all matches. "Citing Article counts are for all editions and all years, not fust for your current editions and year limits.<br>\*\* Citing Article counts are for all editions and all years, not just for your current editions and year limits
- 5. ดูจำนวนครั้งที่บทความนี้ได้รับการอ้างอิงถึง ดูที่ Citing Articles

6. ดูข้อมูลบทความที่อ้างอิงถึง คลิกหน้ารายการที ่ต้องการให้แสดงรายการเอกสารที่อ้างอิงถึง บทความนี้แล้วคลิกปุ่ม Finish Search

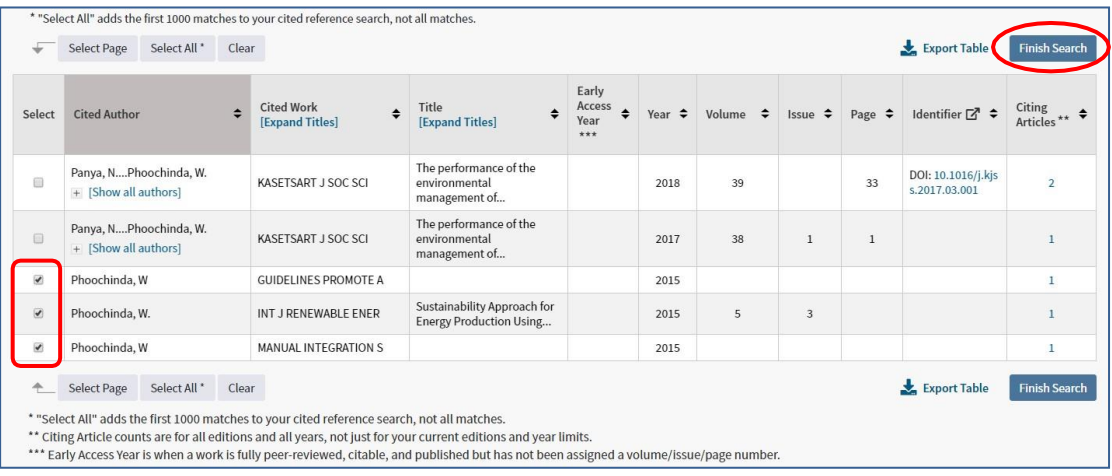

7. หน้าจอแสดงข้อมูลของบทความที่อ้างอิงถึงผลงานวิชาการ

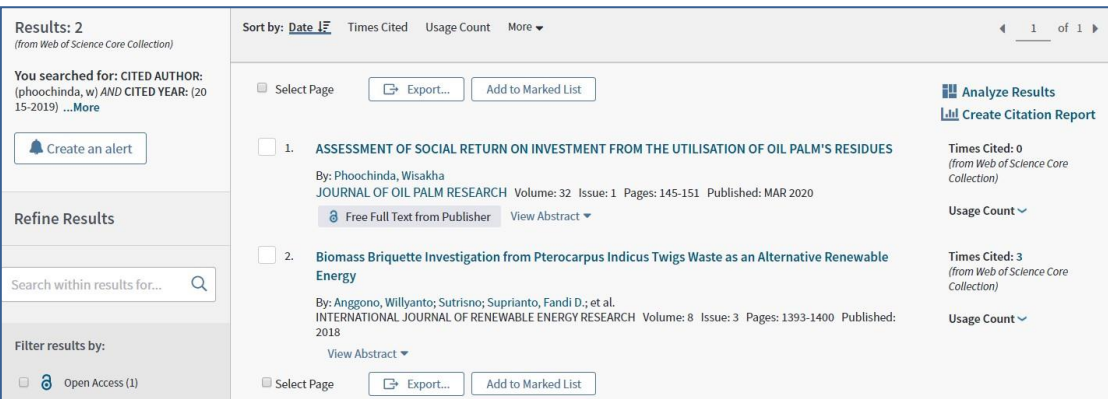

### **2. ฐานข้อมูล TCI**

ฐานข้อมูล TCI จัดทำขึ้นโดยศูนย์ดัชนีการอ้างอิงวารสารไทย การเข้าใช้ฐานข้อมูล Thai-Journal Citation Index (TCI) เข้าได้ที่ https://tci-thailand.org/ หรือเข้าที่เว็บไซต์ห้องสมุด ดังนี้

- 1. เว็บไซต์ห้องสมุด [http://library.nida.ac.th](http://library.nida.ac.th/)
- 2. คลิกที่ e-Resources
- 3. คลิกที่ TCI (Thai Journal Citation Index)

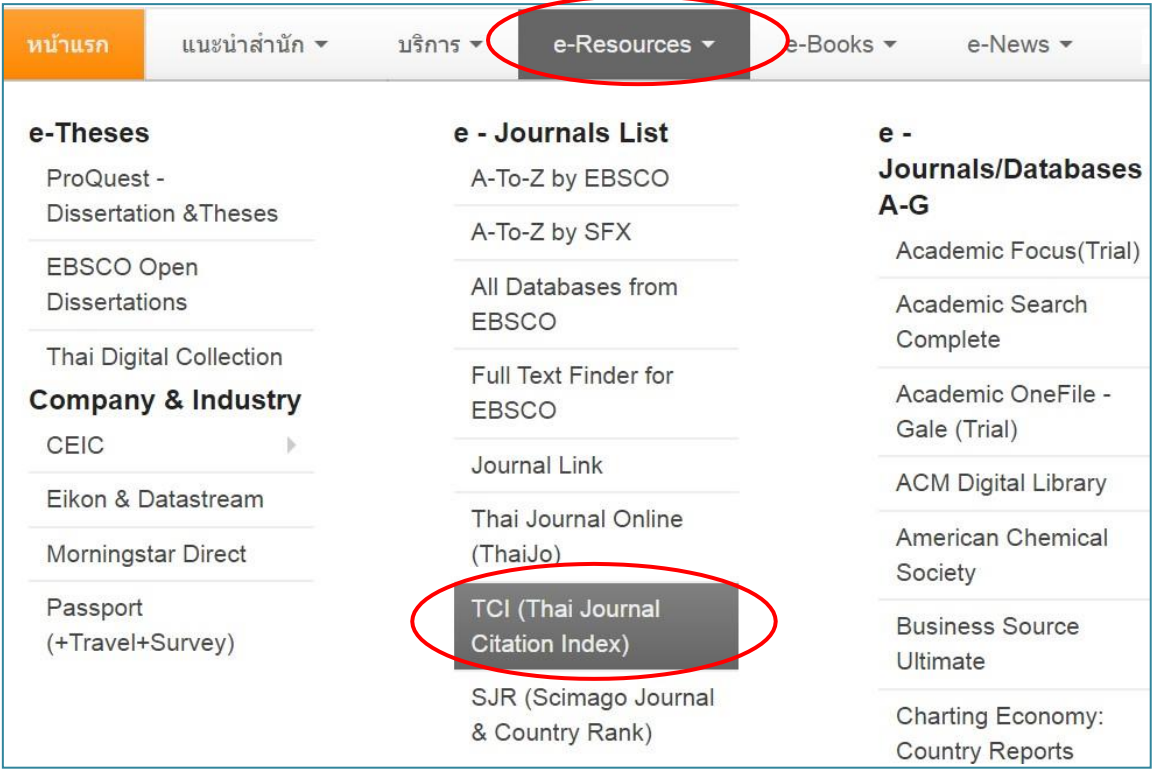

#### วิธีการสืบค้น

1. คลิกที่ Advanced Search

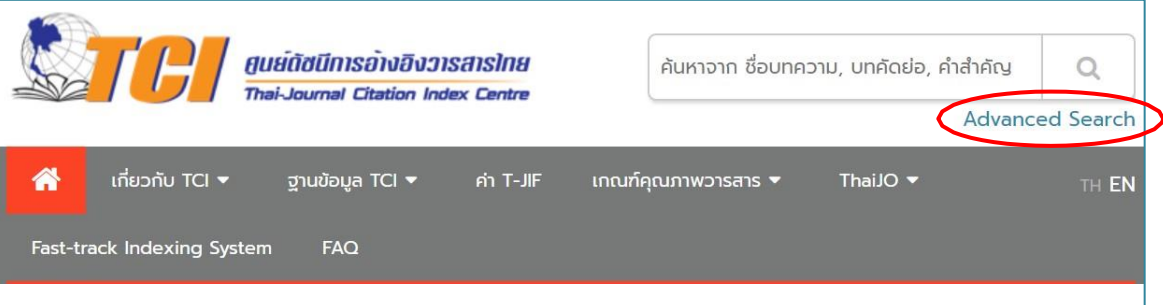

### 2. พิมพ์ชื่อผู้เขียนบทความ เลือกเขตข้อมูลเป็น Author ดังตัวอย่าง

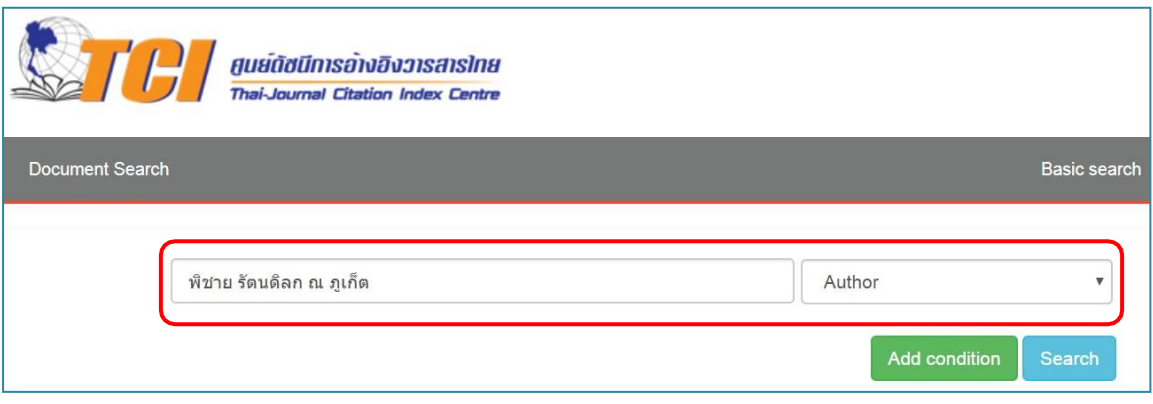

- 3. ดูจำนวนครั้งที่บทความนี้ได้รับการอ้างอิงถึง ดูที่ cited
- 4. ดูข้อมูลบทความที่อ้างอิงถึงผลงานวิชาการ คลิกที่ ชื่อบทความ หรือคลิกที่ cited

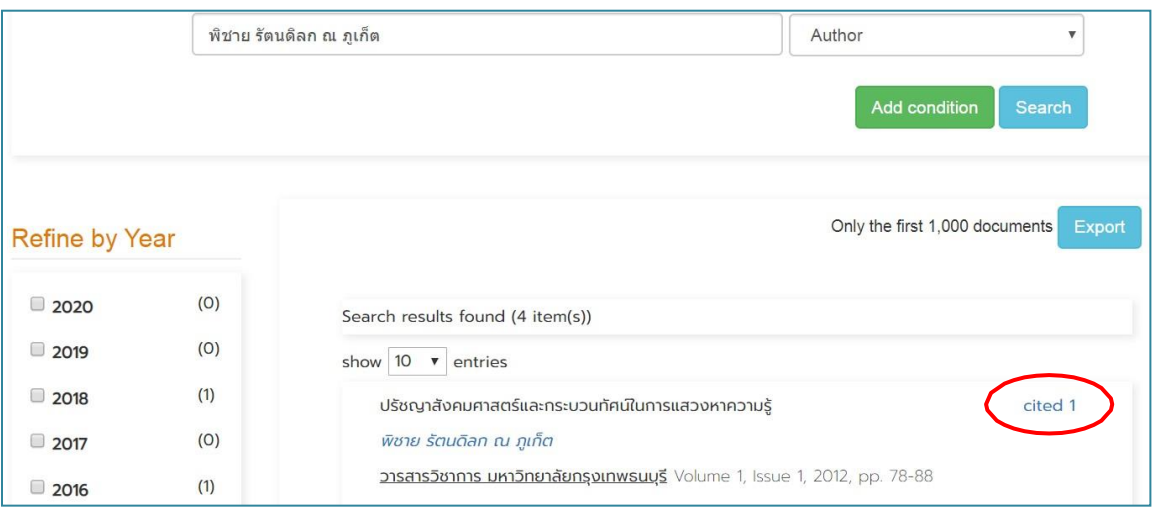

5. แสดงข้อมูลของบทความที่อ้างอิงถึงผลงานวิชาการ

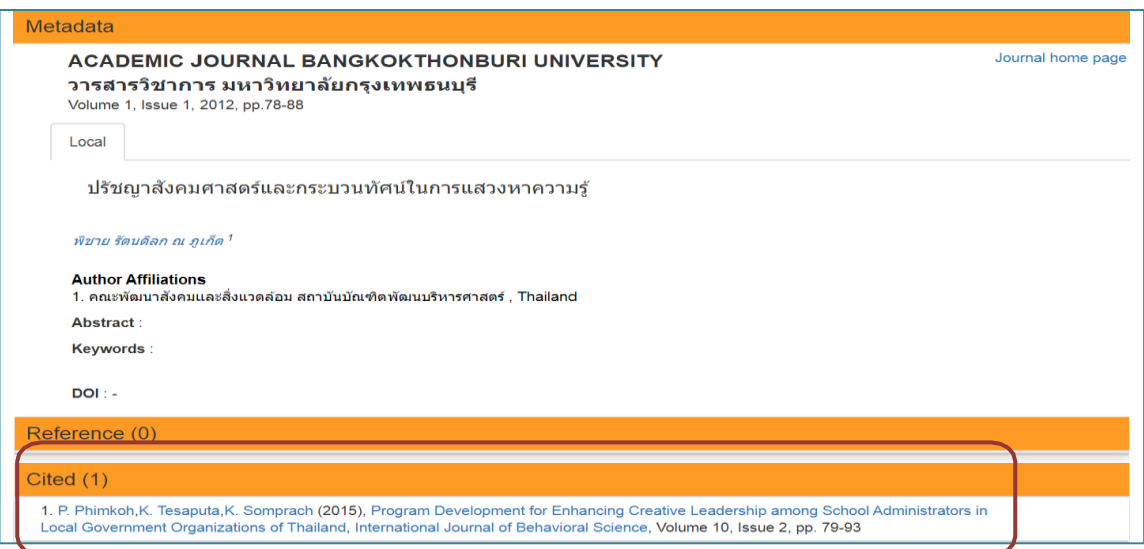

#### **3. ฐานข้อมลู Google Scholar**

Google Scholar เป็นโปรแกรมการค้นหาบนเว็บ (Web Search Engine) และเป็นฐานข้อมูลฟรี ที่ช่วยในการค้นการอ้างอิงของบทความจากวารสารที่เป็น Open access และที่อยู่บนเว็บไซต์ และจะ เชื่อมโยงไปยังบทความที่มีเนื้อหาเต็มรูปที ่อยู่บนเว็บด้วย ซึ่งจะ ครอบคลุมหลายสาขาวิชาและแหล่งข้อมูล หลายแหล่ง เชน่ บทความ วิทยานิพนธ์ หนังสือ รายงานการประชุมทางวิชาการ รายงานทางเทคนิค บทคัดย่อ และสิทธิบัตร จากสำนักพิมพ์สมาคมวิชาชีพ คลังความรู้สถาบัน มหาวิทยาลัย และเว็บไซต์ ต่างๆ

Google Scholar เป็น Open Access ให้บริการฟรีบนอินเทอร์เน็ต สามารถสืบค้นการอ้างอิง เอกสารวิชาการได้ฟรีที่ URL http://scholar.google.com/ หรือ https://scholar.google.co.th/

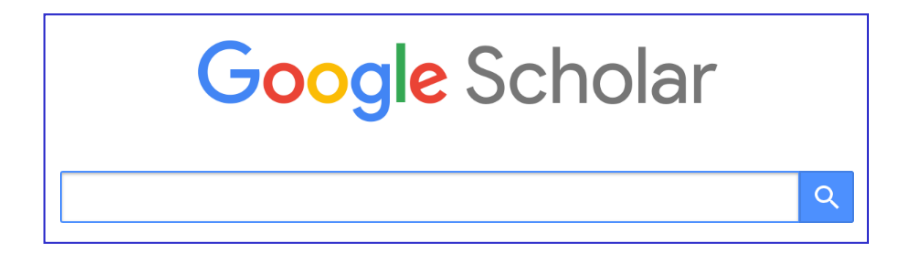

#### วิธีการสืบค้น

- 1. พิมพ์ชื่อผู้เขียน พิมพ์ชื่อเต็ม หรือพิมพ์ชื่อเป็นอักษรย่อ
- 2. ดูจำนวนครั้งและข้อมูลเอกสารที่อ้างอิงถึง คลิกที่ Cited by

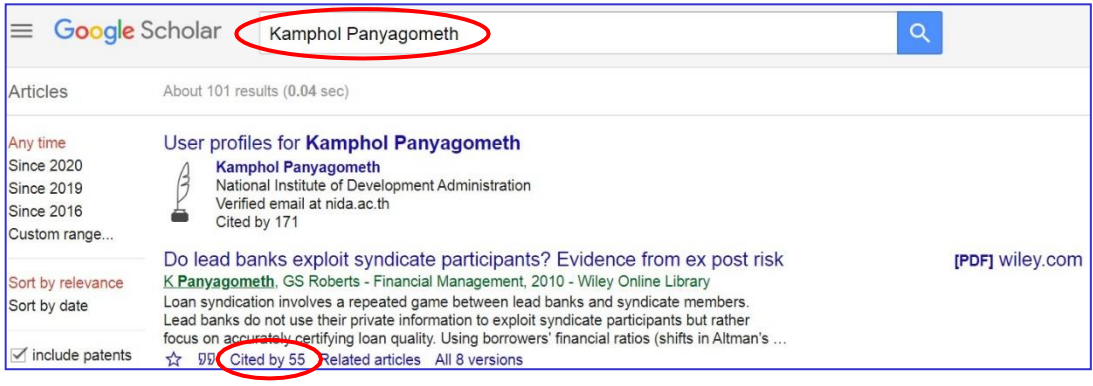

#### 3. หน้าจอแสดงรายการเอกสารที่อ้างอิงถึงผลงานวิชาการ

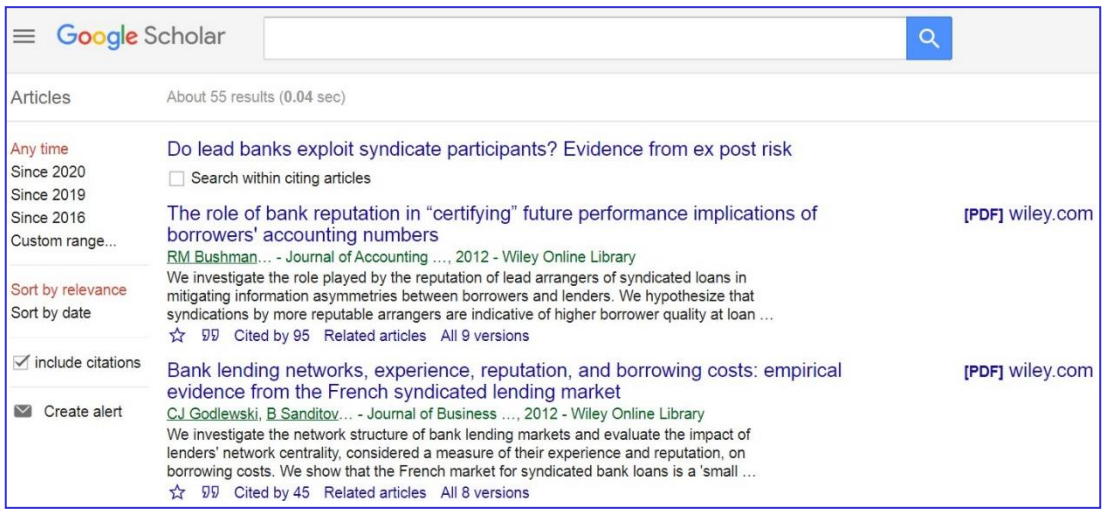

#### **4. ฐานข้อมูล Scopus**

ฐานข้อมูล Scopus มีชื่อเรียกทางการว่า SciVerse Scopus เป็นฐานข้อมูลบรรณานุกรมที่ ประกอบด้วยสาระสังเขปและรายการอ้างอิงบทความจากวารสารวิชาการ

Scopus เป็นฐานข้อมูลบรรณานุกรมและบทคัดย่อ พัฒนาและให้บริการโดยสำนักพิมพ์ Elsevier B.V. (เจ้าของเดียวกับ Science Direct และ SJR) เป็นฐานข้อมูล ครอบคลุมผลงานวิจัยทั่วโลกในเนื้อหา สหสาขาวิชา ทั้ง วิทยาศาสตร์และเทคโนโลยี วิทยาศาสตร์สุขภาพ รวมถึงมนุษยศาสตร์และสังคมศาสตร์ ที่ จัดเก็บรวบรวมบทความ ประเภทต่างๆ ที่ผ่านกระบวนการ Peer-reviewed เช่น บทความนิพนธ์ต้นฉบับ บทความปริทัศน์ บทวิจารณ์หนังสือ บทความสืบเนื่องจากการประชุมวิชาการ เป็นต้น โดยจัดเก็บ เนื้อหาใน ้รูปแบบของบทคัดย่อ ไม่มีการจัดเก็บ บทความฉบับเต็มแต่อย่างใด แต่ทางฐานข้อมูลได้สร้างลิงค์สำหรับ เชื่อมโยงไปยังวารสาร หรือสำนักพิมพ์สำหรับผู้ที่ สนใจบทความฉบับเต็ม และยังเป็นฐานข้อมูลการอ้างอิงและ อ้างถึง (Citation Database) ให้ข้อมูลการอ้างอิง ผลงานวิจัยและพัฒนา ใช้เป็นแหล่งข้อมูลหนึ่งในการประเมิน คุณภาพผลงานวิจัยวิชาการ (Research Performance Assessment)

#### วิธีการสืบค้น

1. เข้าใช้งานผ่าน URL : https://www.scopus.com/ ผ่านระบบเครือข่ายของมหาวิทยาลัย หรือระบบ VPN โดยมหาวิทยาลัยอุบลราชธานี บอกรับ ฐานข้อมูล Scopus ให้กับสมาชิกได้ใช้งานเพื่อใช้ใน การเรียน การสอน วิจัย และบริการวิชาการ เพื่อบรรลุเป้าประสงค์ของทางมหาวิทยาลัย

2. เข้าสู่เว็บไซต์ www.scopus.com จะปรากฏ ดังภาพ ให้เลือกคลิก Affiliation

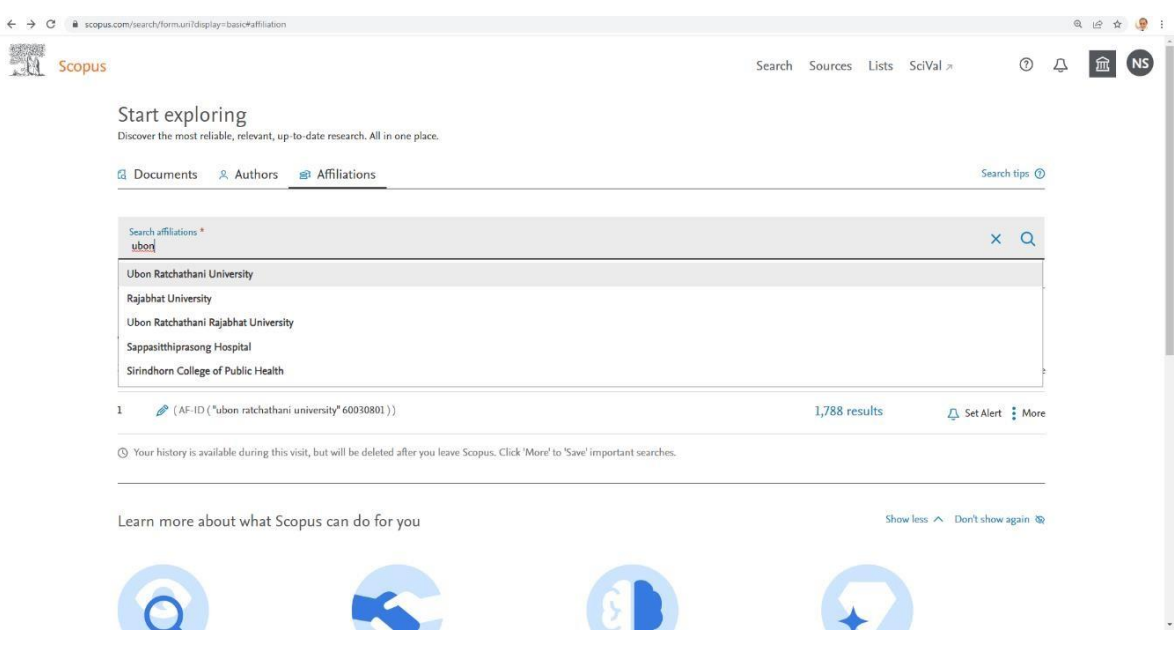

3. ใส่ชื่อ มหาวิทยาลัย ในช่อง แล้วคลิกค้นหา จะปรากฏดังภาพ ซึ่งจะแสดงสมรรถนะ

#### ด้านการวิจัย

 $\leftarrow$ 

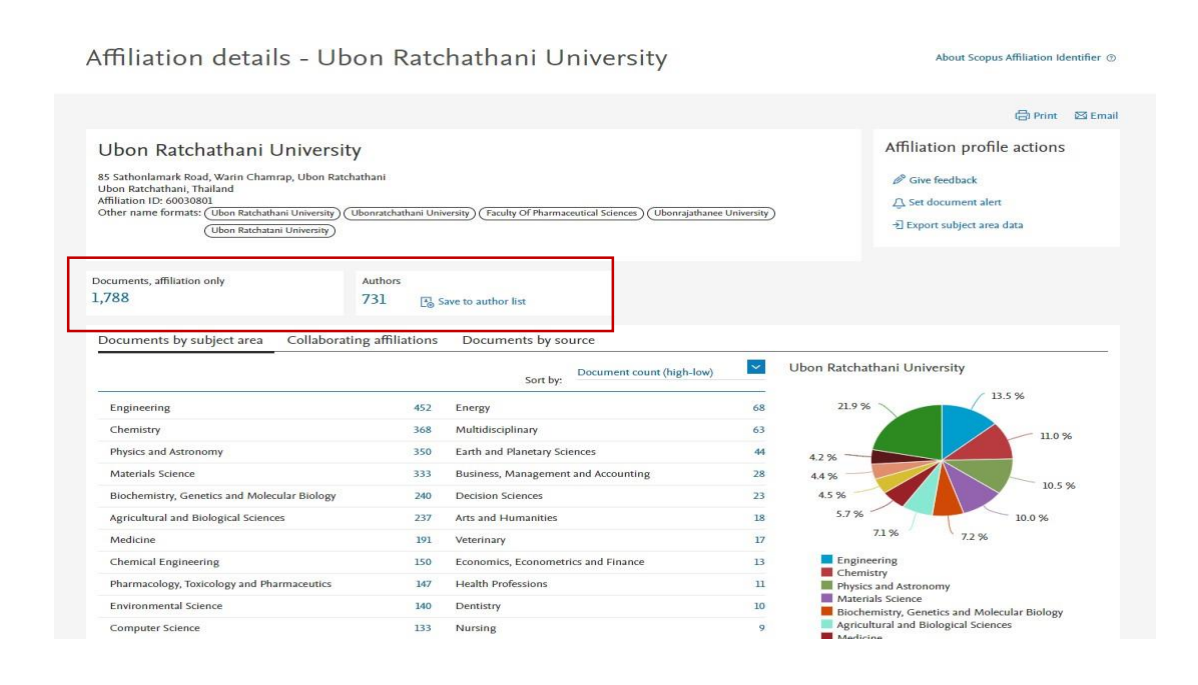

4. กดที่ ตัวเลขด้านล่าง Documents, affiliation only จะปรากฎรายชื่อผลงานของ มหาวิทยาลัย ทั้งหมด

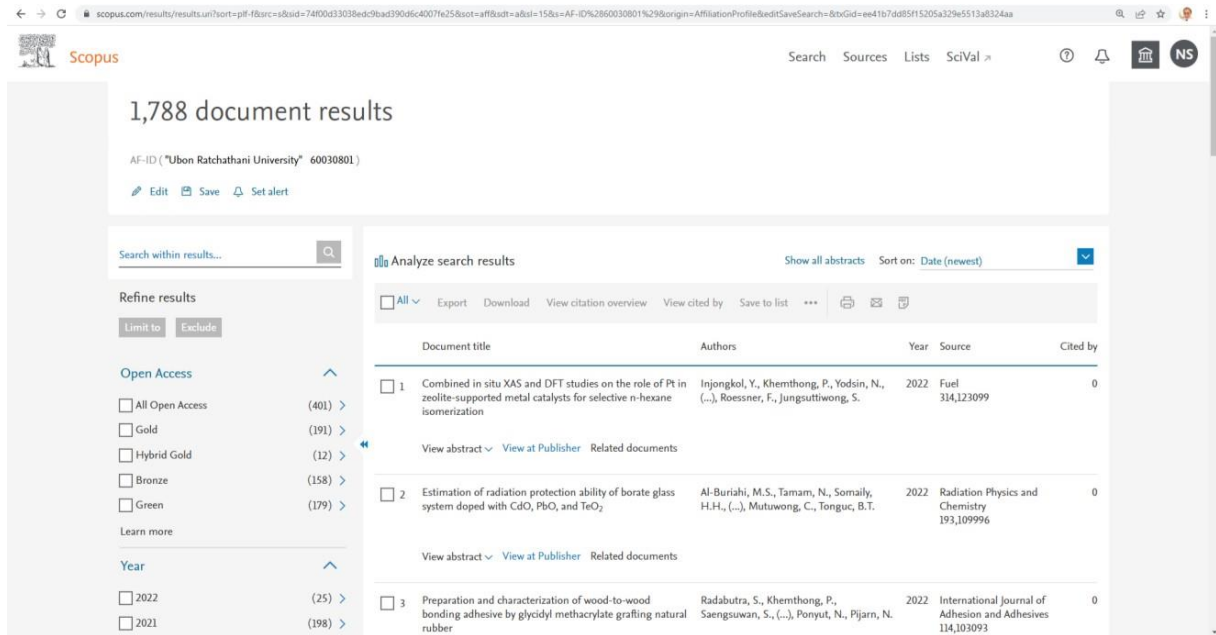

5. จะปรากฏชื่อที่ต้องการค้นหา ชื่อที่เราต้องการค้นหาจะพบผลงานตีพิมพ์ทั้งหมด ให้คลิก เลือกหน้าชื่อ (ใน กรณีที่พบชื่อต้องการค้นมากกว่า 1 ให้คลิกเลือกด้านหน้าชื่อได้มากกว่า 1 รายชื่อก่อนคลิก view citation overview)

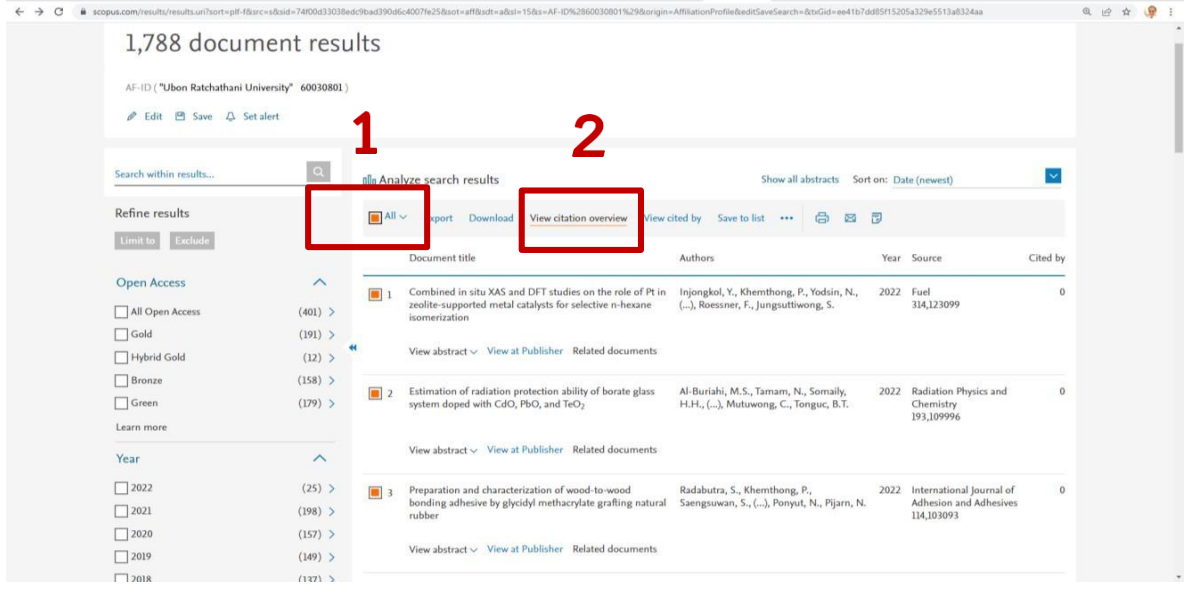

6. หลังจากคลิกที่ view citation overview จะปรากฏ ดังภาพ แล้วให้เลือก Date range ปี ที่ต้องการ แล้วคลิก update

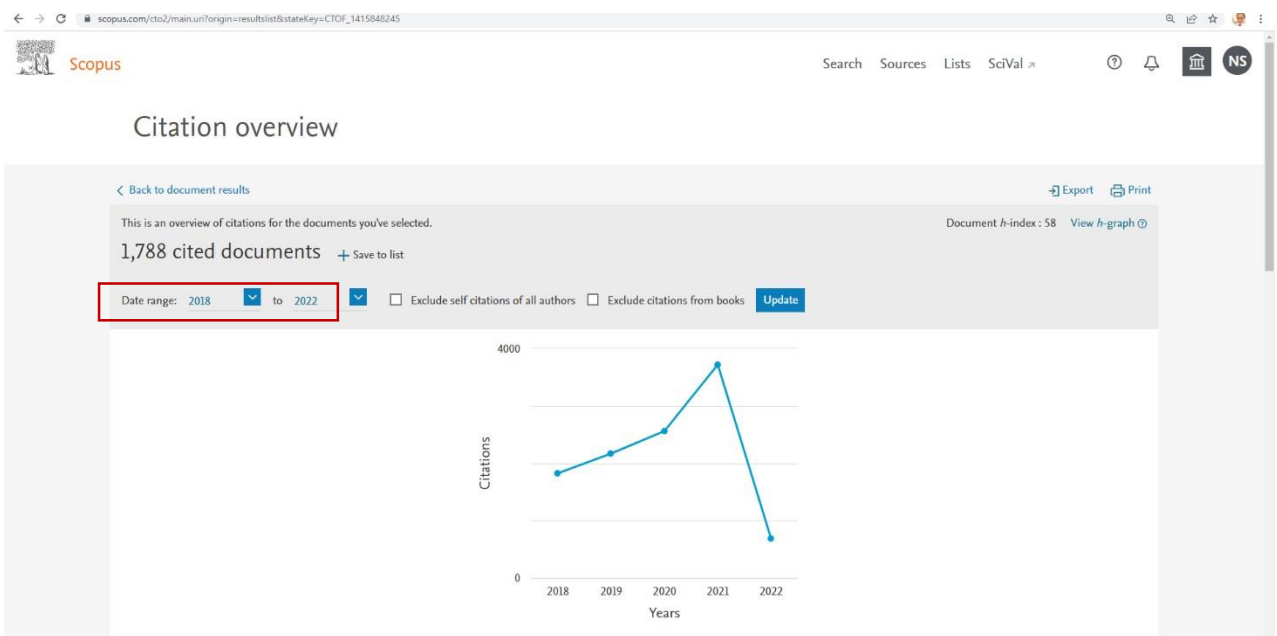

7. หลังจากคลิก update จะปรากฏดังภาพ ให้ export ข้อมูลออกมา

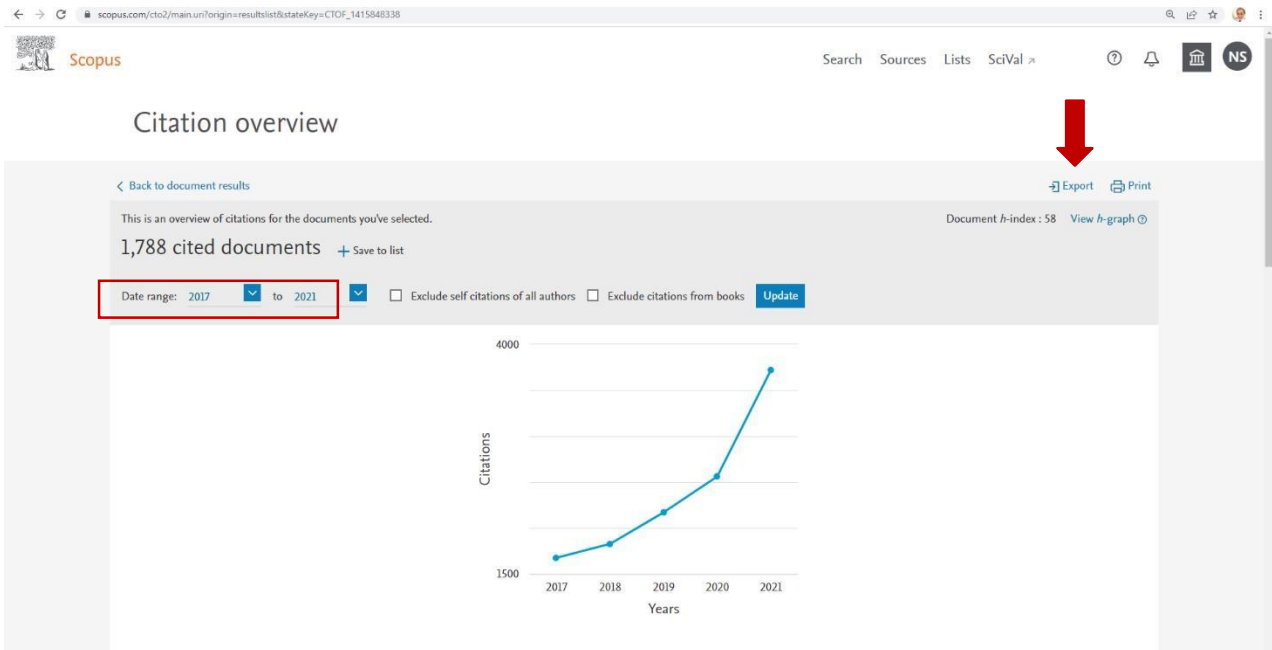

## 8. ข้อมูลที่ export ออกมาจะเป็นไฟล์ Excel

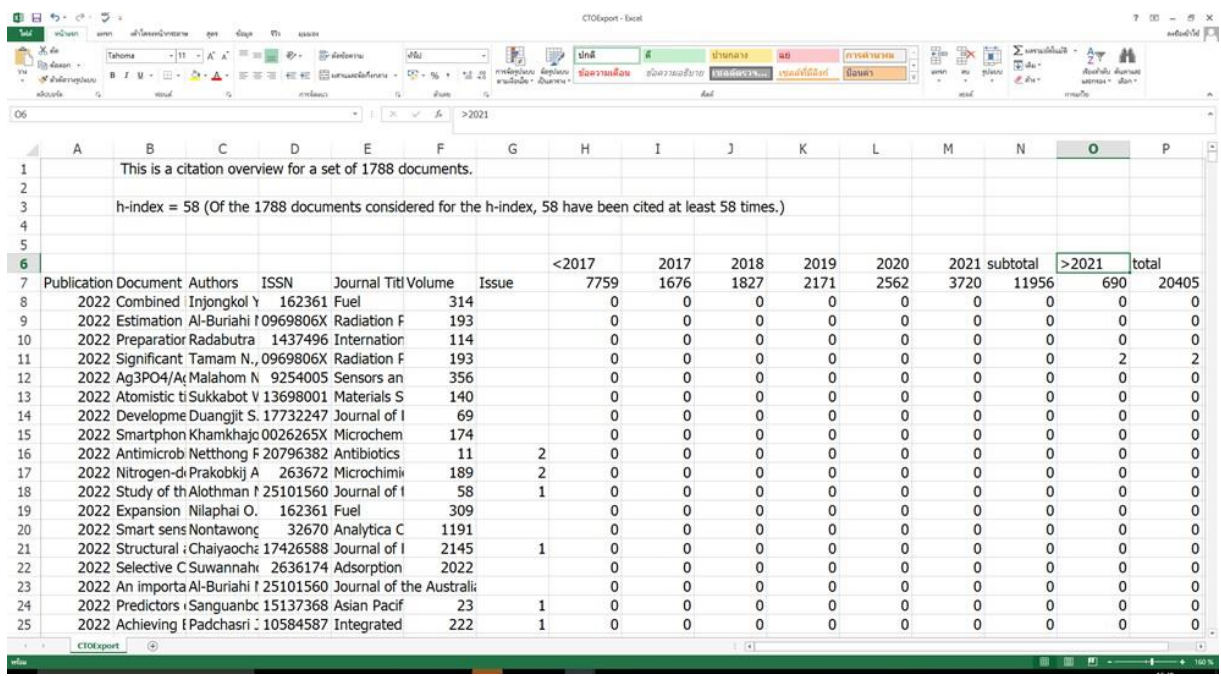

# 9. ให้เลือก sort เพื่อหาผลงานตีพิมพ์ที่ถูกอ้างอิงในปีที่ต้องการ (ตัวอย่างเลือกปี 2021)

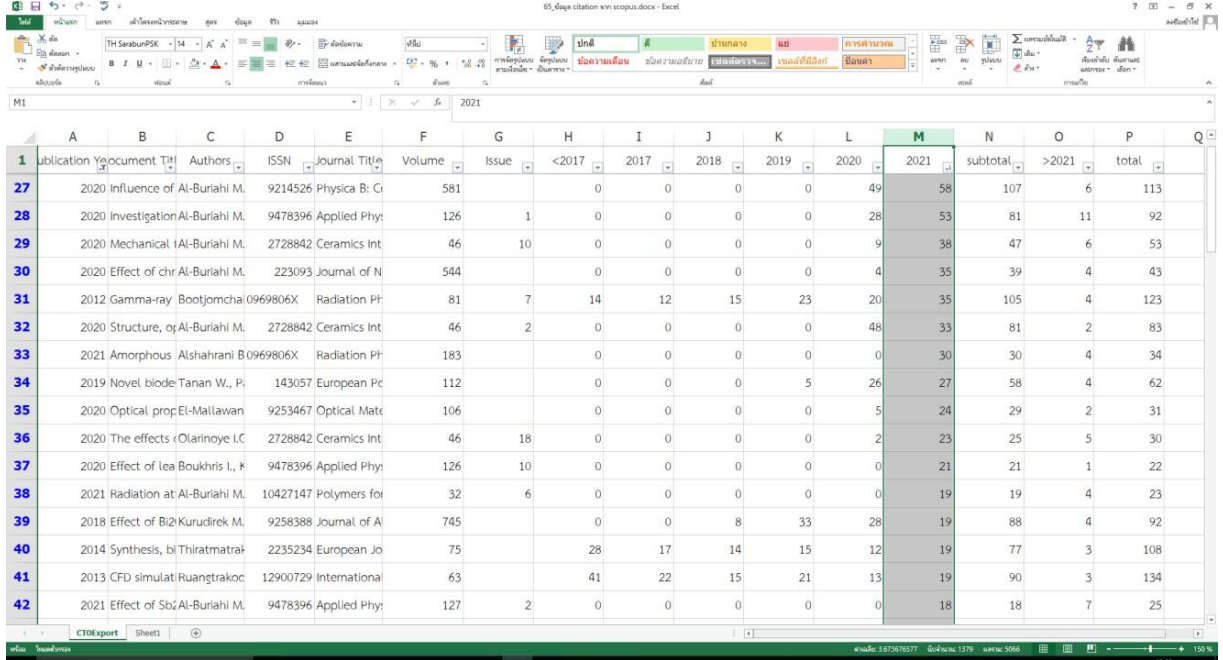

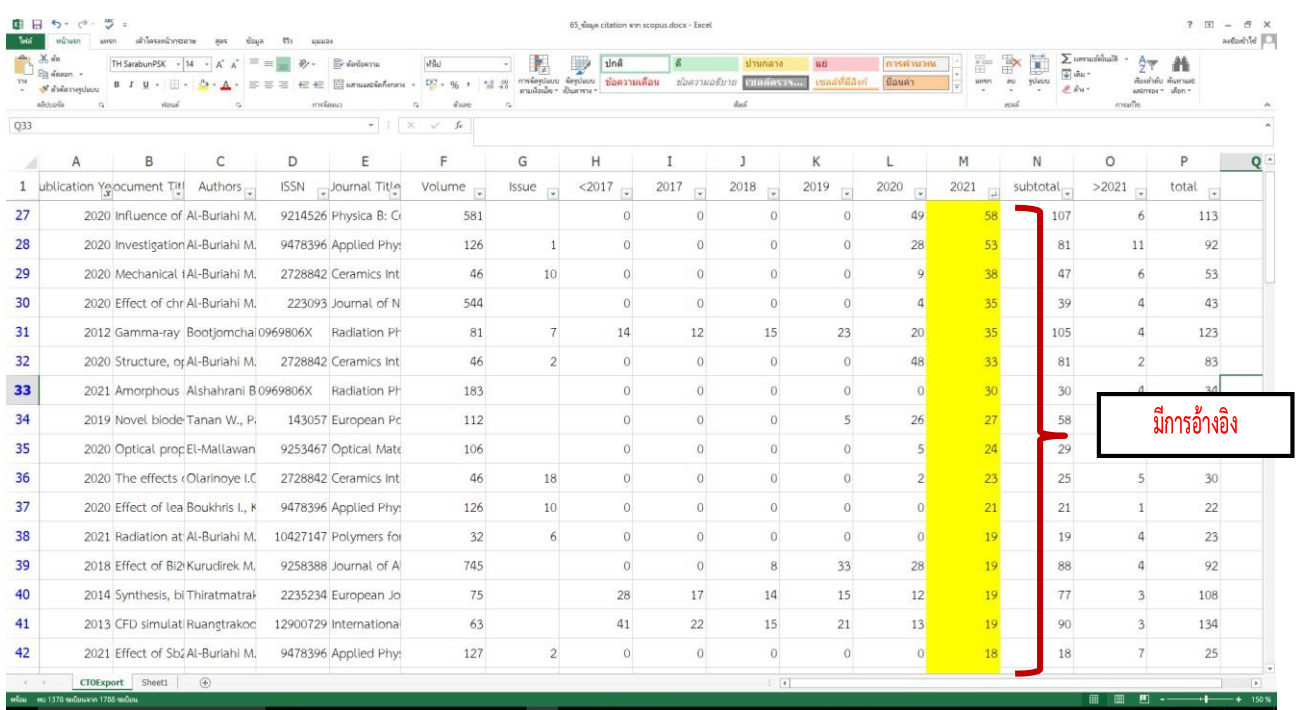

### 10. การอ่านค่าการอ้างอิง ตัวเลขที่แสดงหมายถึงจำนวนครั้งที่มการอ้างอิง

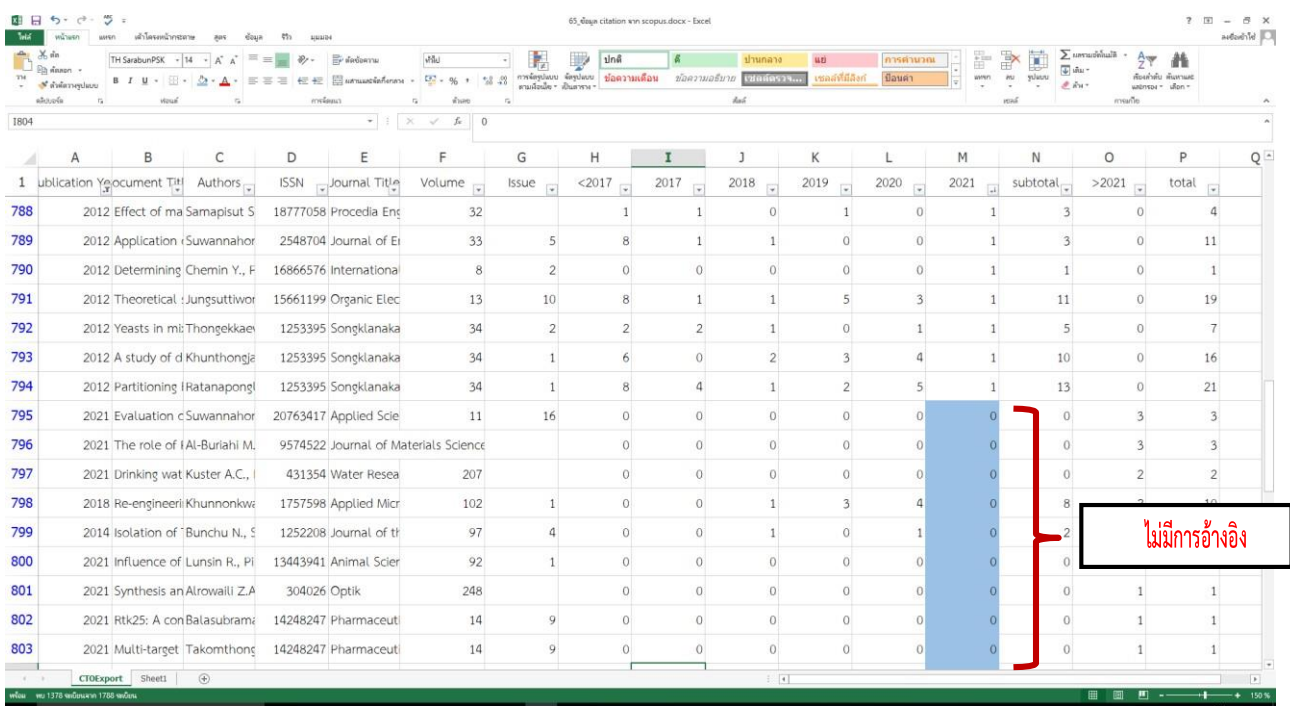

#### ข้อควรคำนึงในการค้นคืนการอ้างอิง

1. เนื่องจากผลการค้นคืนจะขึ้นอยู่กับเนื้อหาของแต่ละฐานข้อมูลและสิ่งที่จัดทำเป็นดัชนี หากวารสารที่ ้อ้างถึงบทความนั้นไม่ได้นำมาจัดทำดัชนีไว้ในฐานข้อมูล รายการอ้างถึงของบทความนั้นจะไม่ ปรากฏในผลการ ้ค้นคืน ดังนั้น จึงควรตรวจสอบว่าฐานข้อมูลใดจัดทำดัชนีกับวารสารในสาขาวิชานั้นๆ

่ 2. สำหรับบางบทความ การจัดทำดัชนีจะทำเฉพาะชื่อผู้เขียนที่เป็นชื่อแรกเท่านั้น ดังนั้นการ ค้นคืน ควรป้อนเฉพาะชื่อที่ปรากฏเป็นชื่อแรก

3. รายการที่ปรากฏในฐานข้อมูลการอ้างอิงปกติจะไม่มีการปรับแก้ไข แต่จะเป็นการสะทอน้ถึงรูปแบบ ของชื่อผู้เขียนและผลงานที่ถูกอ้างถึงตามที่ปรากฏในเอกสาร เช่น บทความหนึ่งอาจเขียนการ อ้างถึงผู้เขียนว่า Smith, J ส่วนบทความอื่น อาจเขียนว่า Smith, John เป็นต้น

4. การค้นคืนการอ้างอิงจะกระท าได้ผลดีเฉพาะรายการอ้างอิงที่เป็นบทความจากวารสาร ไม่ รวมถึง ผลงานในรูปอื่นๆ เช่น หนังสือ หรือเนื้อหาบางบทจากหนังสือ

5. รูปแบบมาตรฐานในการคนโดยใช้ชื่อผู้แต่ง คือ ใช้ชื่อสกุล ตามด้วยอักษรตัวแรกของชื่อต้น A B 16 อย่างไรก็ตาม การค้นโดยชื่อผู้แต่ง ควรใช้หลายรูปแบบ เช่น เฉพาะชื่อสกุล หรือชื่อสกุล ตามด้วยอักษร ตัวแรก ของชื่อต้น หรือชื่อสกุล ตามด้วยอักษรตัวแรกของชื่อต้นและชื่อกลาง เป็นต้น นอกจากนี้ผู้เขียน บางคนอาจ สะกดชื่อหลายแบบหรือเปลี่ยนชื่อ ดังนั้น จึงควรค้นโดยเขียนชื่อในรูปแบบต่างๆให้ครบถ้วน

6. วารสารแต่ละชื่อเรื่องอาจใช้รูปแบบรายการอ้างอิงที่แตกต่างกัน ดังนั้น พึงระลึกว่า รูปแบบรายการ อ้างอิงจะมีความไม่คงที่

7. ในการค้นเกี่ยวกับผู้เขียน ผลการค้นอาจปรากฏชื่อผู้เขียนคนอื่นๆด้วย เนื่องจากชื่อของผู้เขียน เหล่านั้นมีความสอดคล้องกับเกณฑ์ในการค้นที่ป้อนลงไป

8. หากพบว่า บทความเรื่องใดเรื่องหนึ่งถูกนำไปอ้างถึงน้อยหรือไม่มีการอ้างถึงเลย อาจเป็นเพราะว่า บทความวิจัยนั้นเพิ่งตีพิมพ์ได้ไม่นาน หรืออาจเนื่องจากในสาขานั้นมีผู้ท าวิจัยเกี่ยวกับเรื่องนั้น เพียงคนเดียว

#### **เอกสารอ้างอิง**

มหาวิทยาลัยอุบลราชธานี. (2565). การสืบค้นข้อมูลการอ้างอิง (citation) จากฐานข้อมูล scopus.

สำนักงานส่งเสริมบริหารงานวิจัย, บริการวิชาการและทำนุบำรุงศิลปวัฒนธรรม.

สมาน ลอยฟ้า. (2554). การค้นคนการอ้างอิงผลงานทางวิชาการ Cited Reference Searching. มนุษยศาสตร์ สังคมศาสตร์29 (3). กันยายน – ธันวาคม 2555. หน้า 167 – 190.

สถาบันบัณฑิตพัฒนบริหารศาสตร์. (2563). คู่มือการสืบค้นการอ้างอิงผลงานวิชาการ (Citation). สืบค้นเมื่อ 30 มีนาคม 2566 จาก <https://library.nida.ac.th/wp>